ストアドプロシージャをネイティブコンパイルから中間コードへ戻す方法

1. 初期化パラメータの変更

ネイティブコンパイルから戻すためには、初期化パラメータを変更します

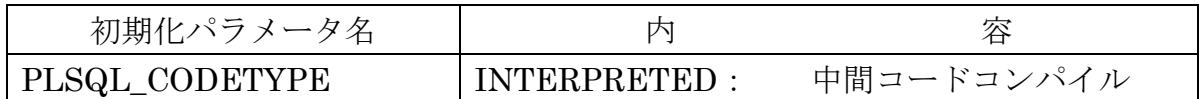

ALTER SYSTEM SET plsql\_code\_type = "INTERPRETED" SCOPE=BOTH;

2.ストアドプロシージャの登録ファイルがネイティブコンパイルか中間コードかの調査方法

SELECT PLSQL CODE TYPE FROM DBA PLSQL OBJECT SETTINGS WHERE NAME = 'プロシージャ名' AND OWNER = 'ユーザー名'; 結果 NATIVE: ネイティブコンパイル INTERPRETED: 中間コードコンパイル

3. 登録済の既存ストアドプロシージャのネイティブコンパイル化(全体の一括変更)

- (1).データベースとリスナーの停止 SQL> SHUTDOWN IMMEDIATE SQL> HOST LSNRCTL STOP  $(OS \rightrightarrows \rightharpoonup \rightharpoonup \righth$
- (2).データベースの UPGRADE モードでの起動 SQL> STARTUP UPGRADE
- (3).中間コードコンパイルのための定義設定

【Windows の場合】 SQL> @%ORACLE\_HOME%/rdbms/admin/dbmsupgin.sql 【UNIX の場合】 SQL> @\$ORACLE\_HOME/rdbms/admin/dbmsupgin.sql 実行途中に引数の入力を求められたら、「TRUE」と入力

(4).データベースの再起動

SQL> SHUTDOWN IMMEDIATE SQL> STARTUP

(5).中間コードコンパイルの実行

【Windows の場合】 SQL> @%ORACLE\_HOME%/rdbms/admin/utlrp.sql 【UNIX の場合】 SQL> @\$ORACLE\_HOME/rdbms/admin/utlrp.sql

(6).ストアドプロシージャのネイティブコンパイル化の確認

SELECT o.owner , o.object\_name , o.object\_type , o. status , s.type , s.plsql\_code\_type FROM dba\_objects o, dba\_plsql\_object\_settings s WHERE o.object\_name = s.name AND s.plsql\_code\_type IS NOT NULL ORDER BY s.type , s.plsql\_code\_type ;

- エラー発生で実行できないプログラムの検索のための where 追加条件 AND o.status = 'INVALID'
- 注意 s.type が「TYPE」のものは、ネイティブコンパイル出来ませんが正 常に動作します
- 結果 o.status :INVALID(エラー発生で実行できないプログラム) s.plsql\_code\_type:NATIVE(ネイティブコンパイル) 〃 :INTERPRETED(中間コードコンパイル)
- (7).リスナーの起動 SQL> HOST LSNRCTL START (OS コマンド)